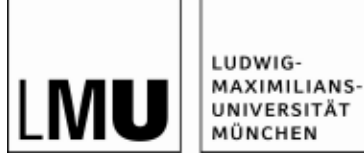

## **HOW TO: LOGIN BEANTRAGEN (Stand am 19.12.2017)**

1) Bitte besuchen Sie:<https://www.oc.med.uni-muenchen.de/de/user/register>

2) Füllen Sie bitte das Formular mit den Erstinformationen aus und **merken Sie sich Ihren Benutzernamen**.

Warten Sie auf die E-Mail, klicken auf den Bestätigungslink und aktivieren Ihr Benutzerkonto.

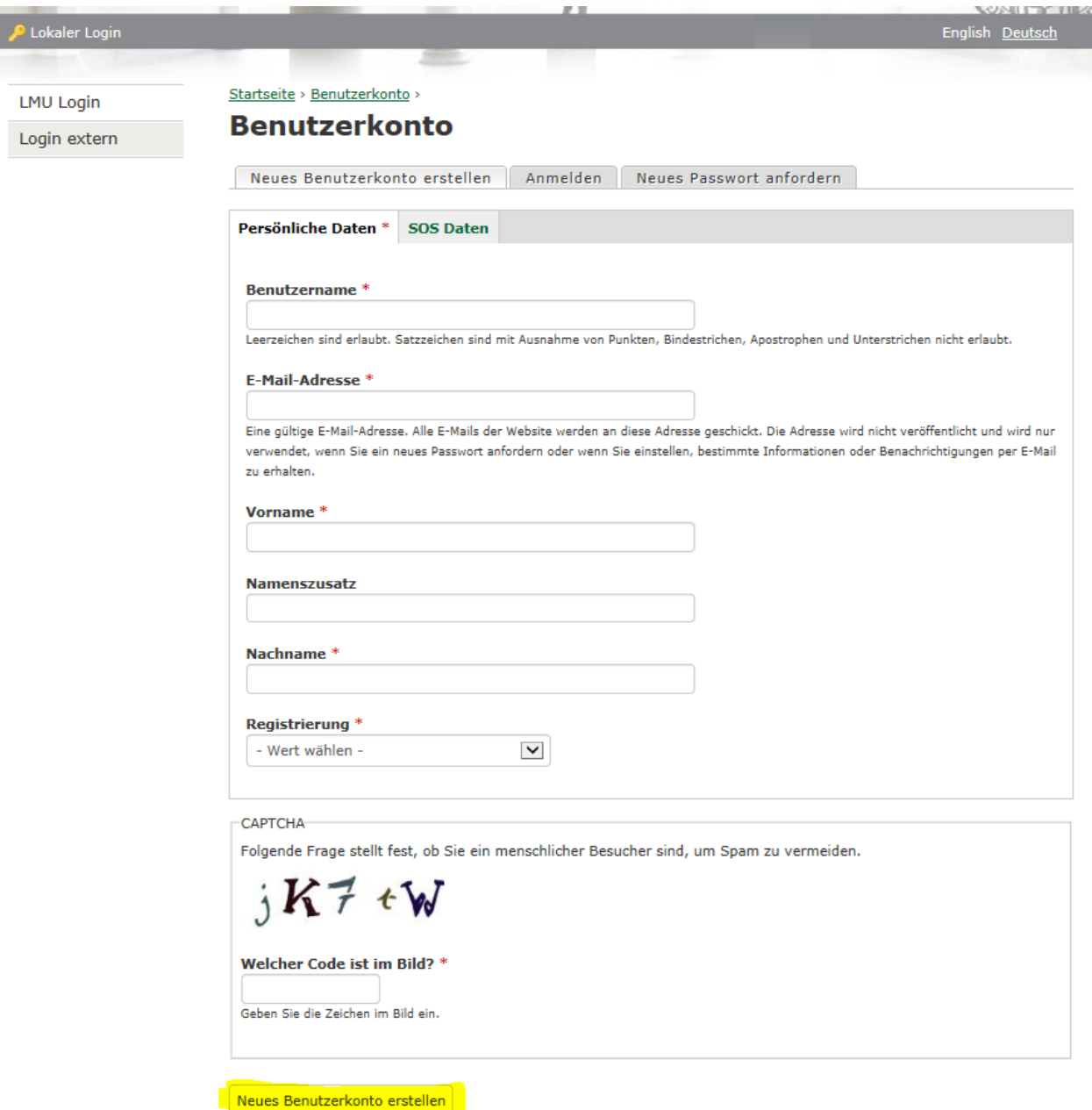

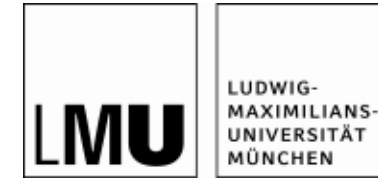

3) Auf [www.oc.med.uni-muenchen.de](http://www.oc.med.uni-muenchen.de/) klicken Sie bitte auf "Login extern" und geben hier Ihren Benutzername und Ihr Passwort ein.

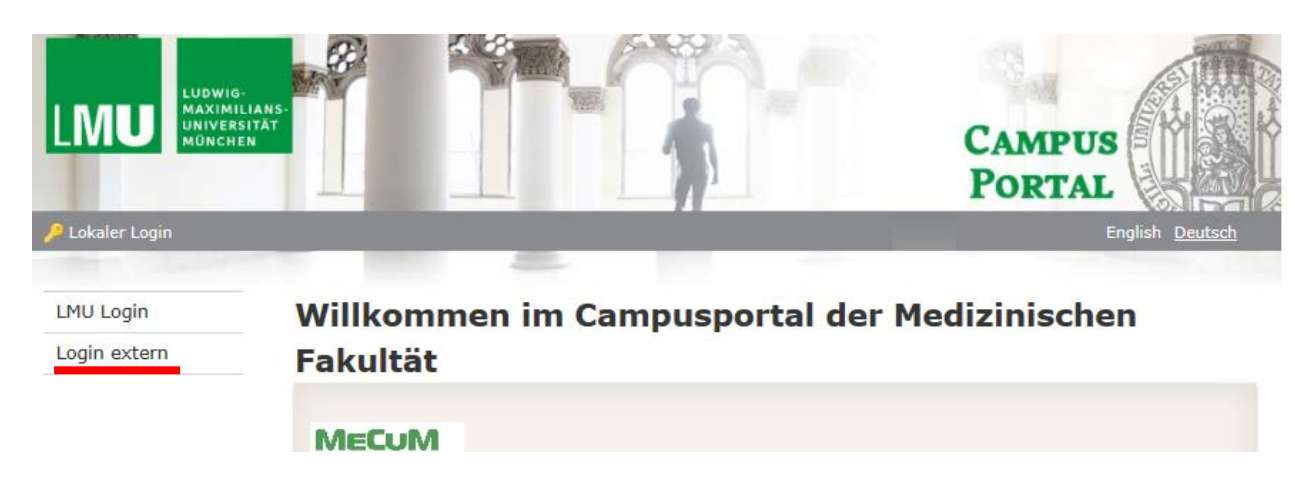

4) Den Antrag links (entweder "Neuer Antrag" oder "Mein Antrag", wenn schon mit dem Ausfüllen begonnen wurde) durch Klick auswählen:

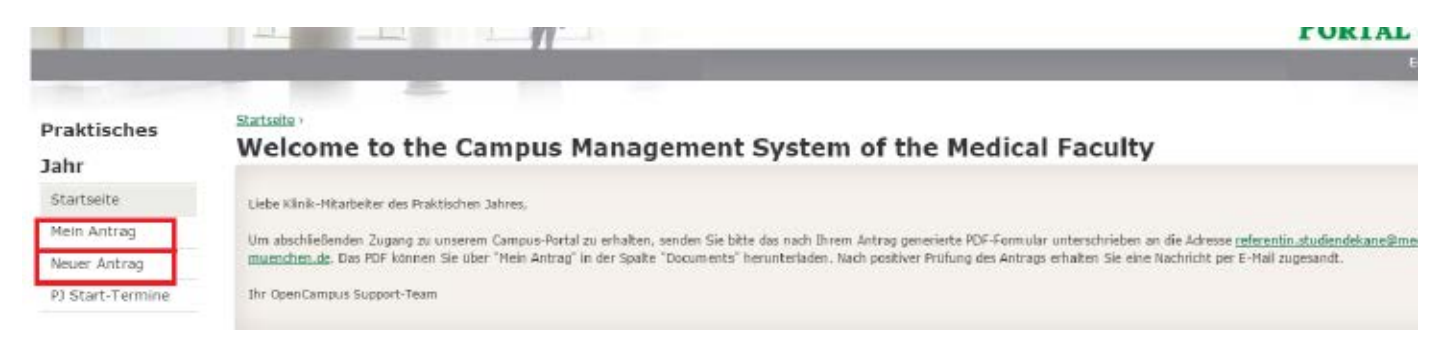

## 5) Den Antrag bitte anklicken (s.u.)

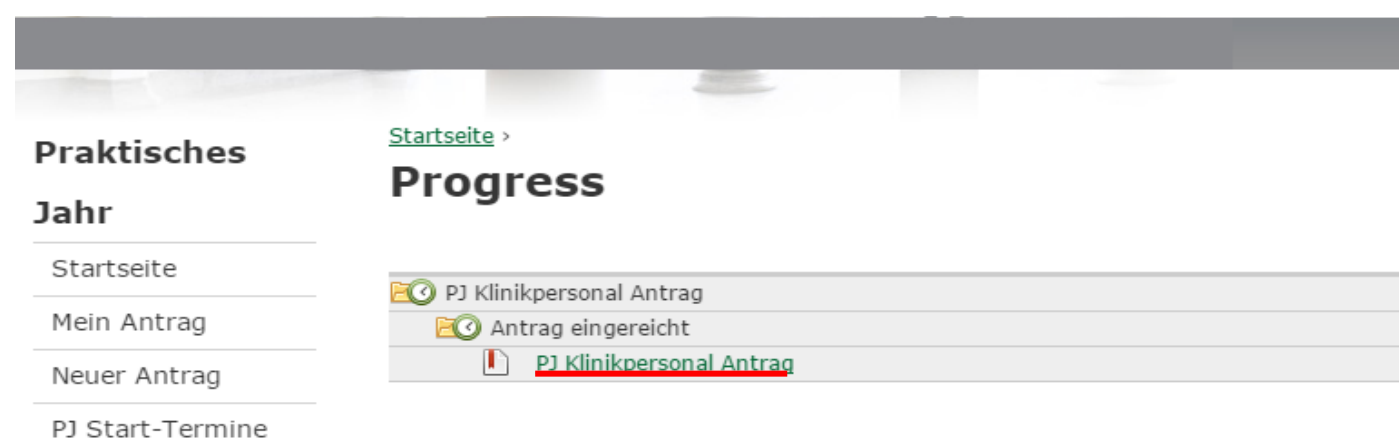

6) Füllen Sie bitte den Antrag aus und klicken auf "Einreichen":

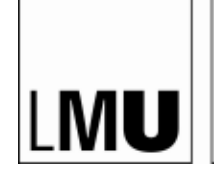

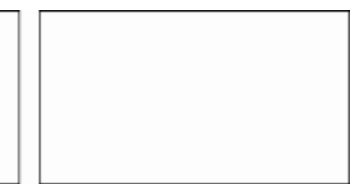

## Startseite · PJ Klinikpersonal Antrag · PJ Klinikpersonal Antrag

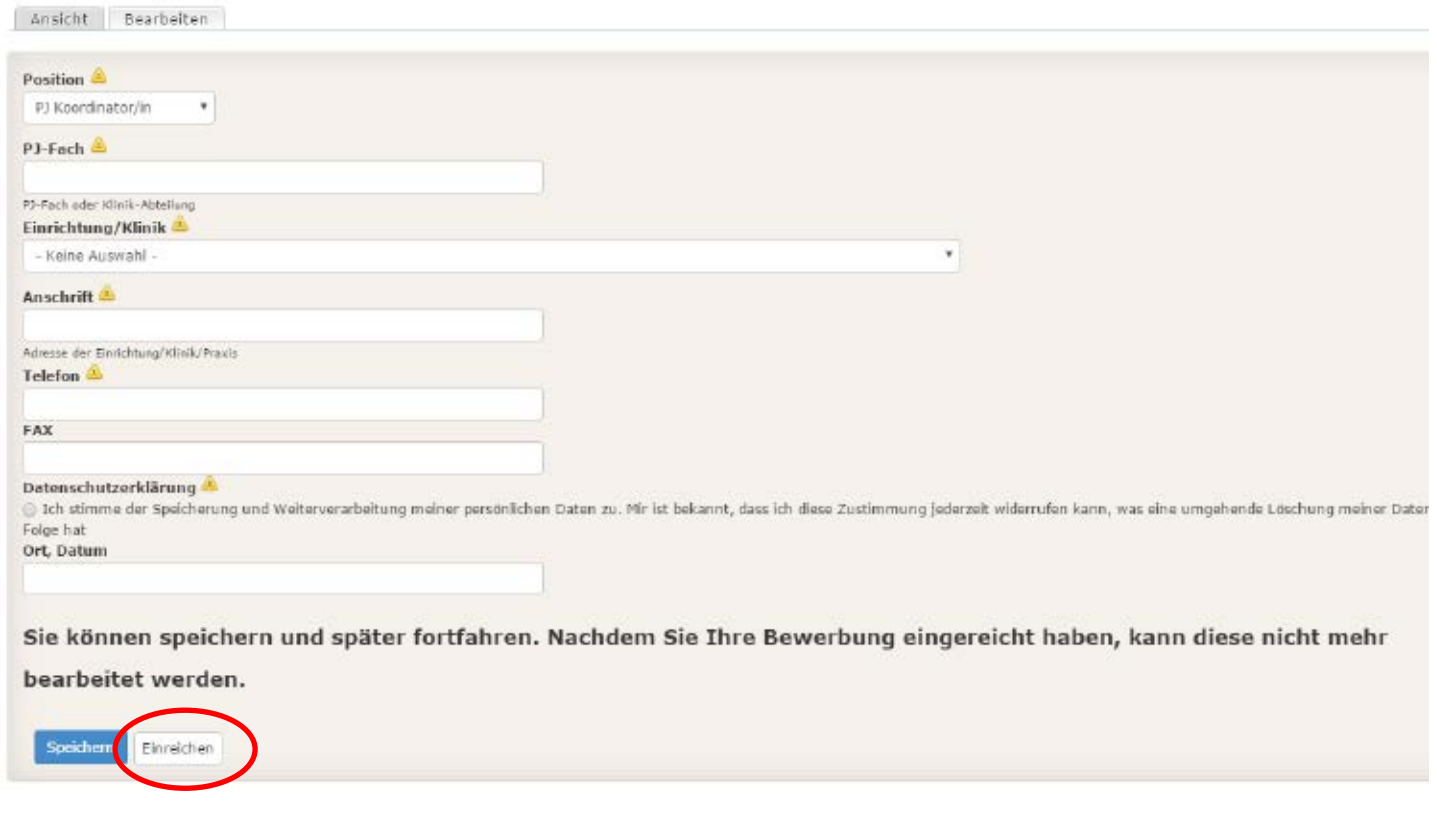

7) Nach dem Einreichen pdf (s.u.) erzeugen, ausdrucken, unterschreiben und als Scan an [referentin.studiendekane@med.uni-muenchen.de](mailto:referentin.studiendekane@med.uni-muenchen.de) senden

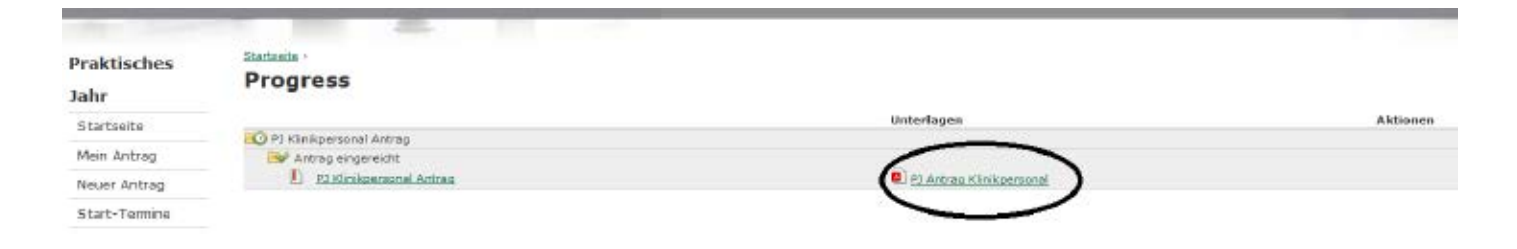

**Fragen? Bitte an [oc-support@med.uni-muenchen.de](mailto:oc-support@med.uni-muenchen.de)**